### **ИНТЕРНЕТ-ТЕХНОЛОГИИ В ОБРАЗОВАНИИ**

# **Использование сервиса Яндекс. Учеба**

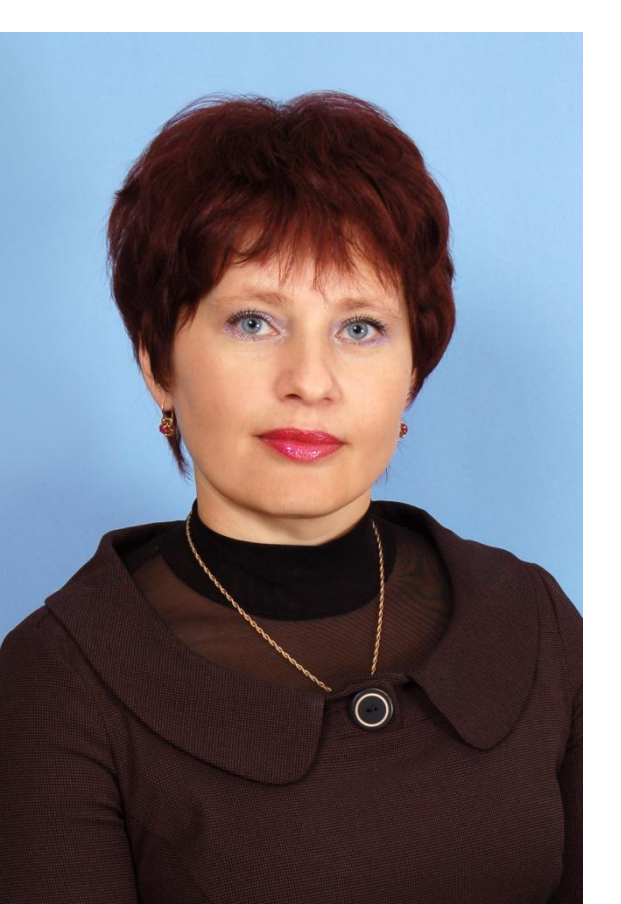

О.И.Чежегова, учитель информатики МБОУ Ремонтненская гимназия №1, Ростовская область

> Ссылка на запись вебинара http://ito.infoznaika.ru/Webinar.aspx

### ИНТЕРНЕТ-ТЕХНОЛОГИИ В **ОБРАЗОВАНИИ**

# Использование сервиса Яндекс. Учеба

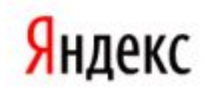

Сервисы

Мобильные приложения

Программы для компьютера

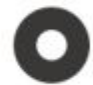

Поиск Ответы на любые вопросы

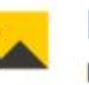

Картинки Изображения всех цветов и размеров

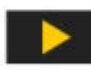

Видео

Просмотр фильмов, сериалов, телешоу, музыкальных роликов

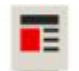

Новости

Картина дня, созданная автоматически

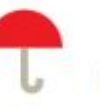

Погода Прогноз в вашем городе и по всему миру

Товары, сравнение цен,

Маркет

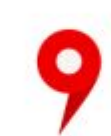

Карты Подробные схемы городов, маршруты без пробок

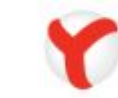

Яндекс. Браузер Простой и безопасный интернет

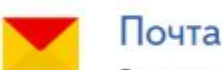

Электронный ящик без спама и вирусов

### Презентация сервиса Яндекс. Учеба

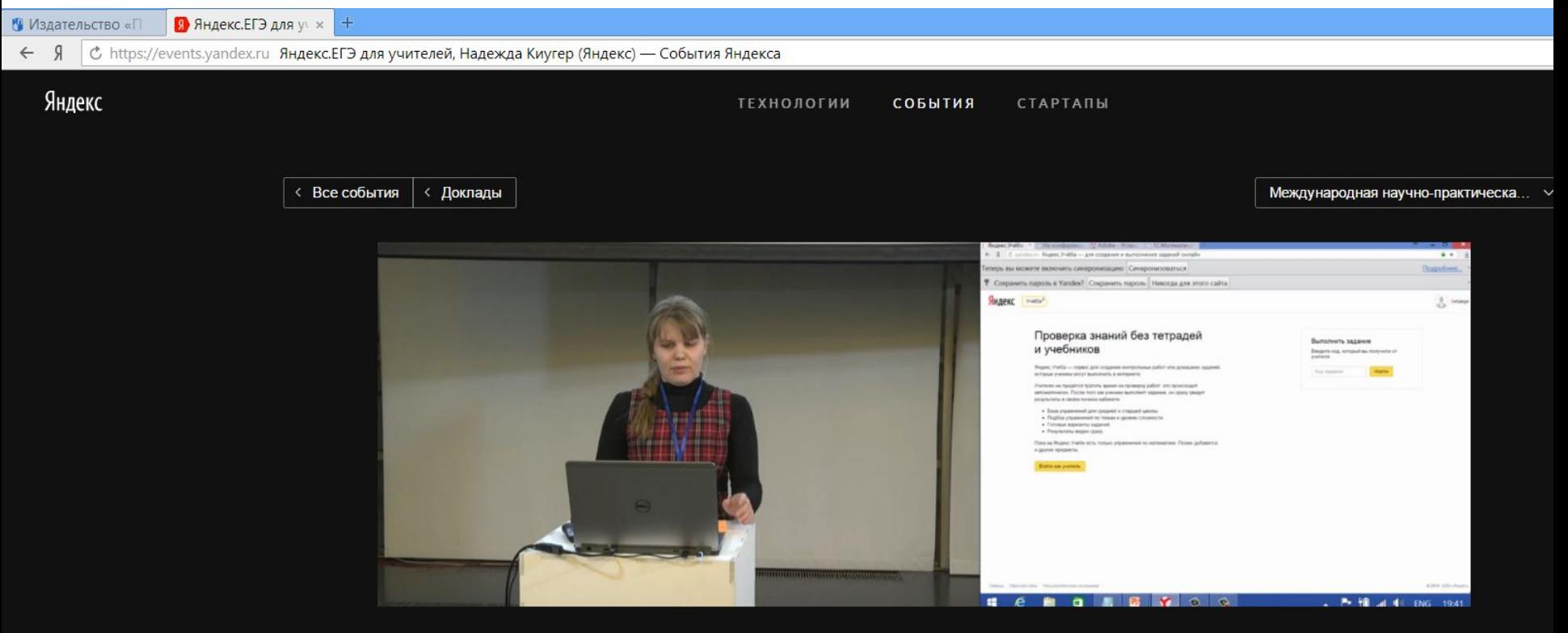

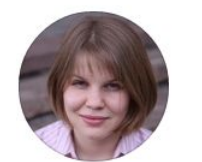

Надежда Киугер Яндекс

#### Яндекс.ЕГЭ для учителей

Международная научно-практическая конференция учителей • 5 декабря 2014

Рассказ о новых возможностях сервиса Яндекс. ЕГЭ для учителей. Из доклада можно узнать, как на основе имеющейся базы заданий создавать уникальные проверочные работы - для каждого ученика или группы школьников.

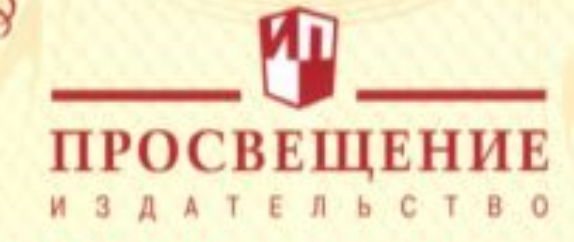

ハカカカカカカ ヘヘヘヘヘヘ

 $\mathcal{L}(\mathcal{L}(\mathcal{L},\mathcal{L},\mathcal{L},\mathcal{L},\mathcal{L},\mathcal{L}))$ 

# СЕРТИФИКАТ участника вебинара

#### «Народный банк заданий»

Соловейчик Артём Симонович, вице-президент по новым технологиям издательства «Просвещение» Кондаков Григорий Вичеславович, руководитель образовательного сервиса Яндекса

#### Чежегова Ольга Ивановна

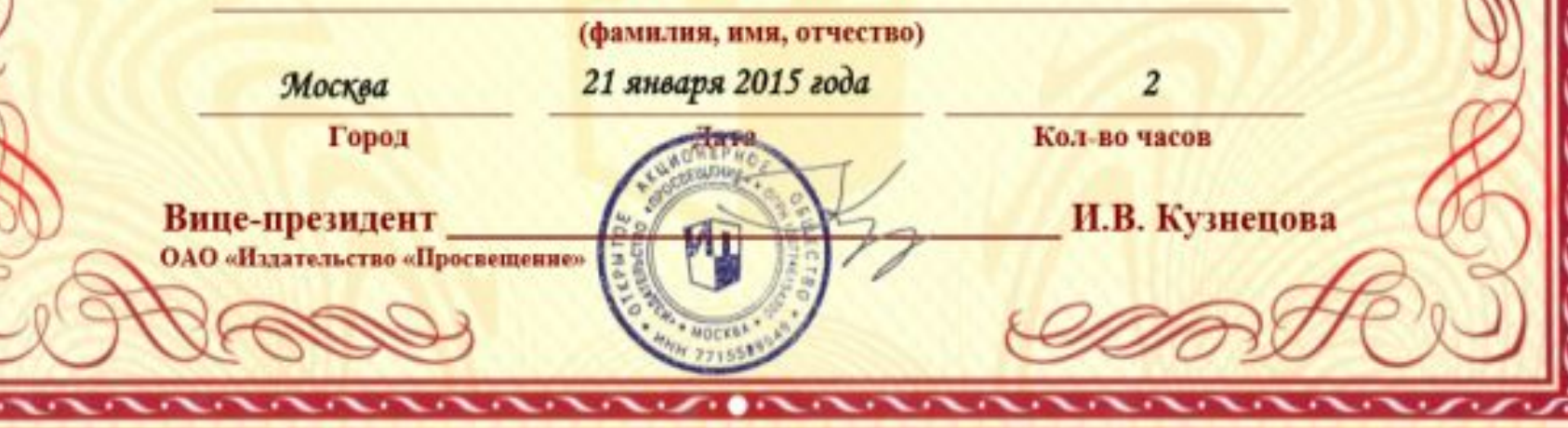

# **https://yandex.ru/edu/tasks/**

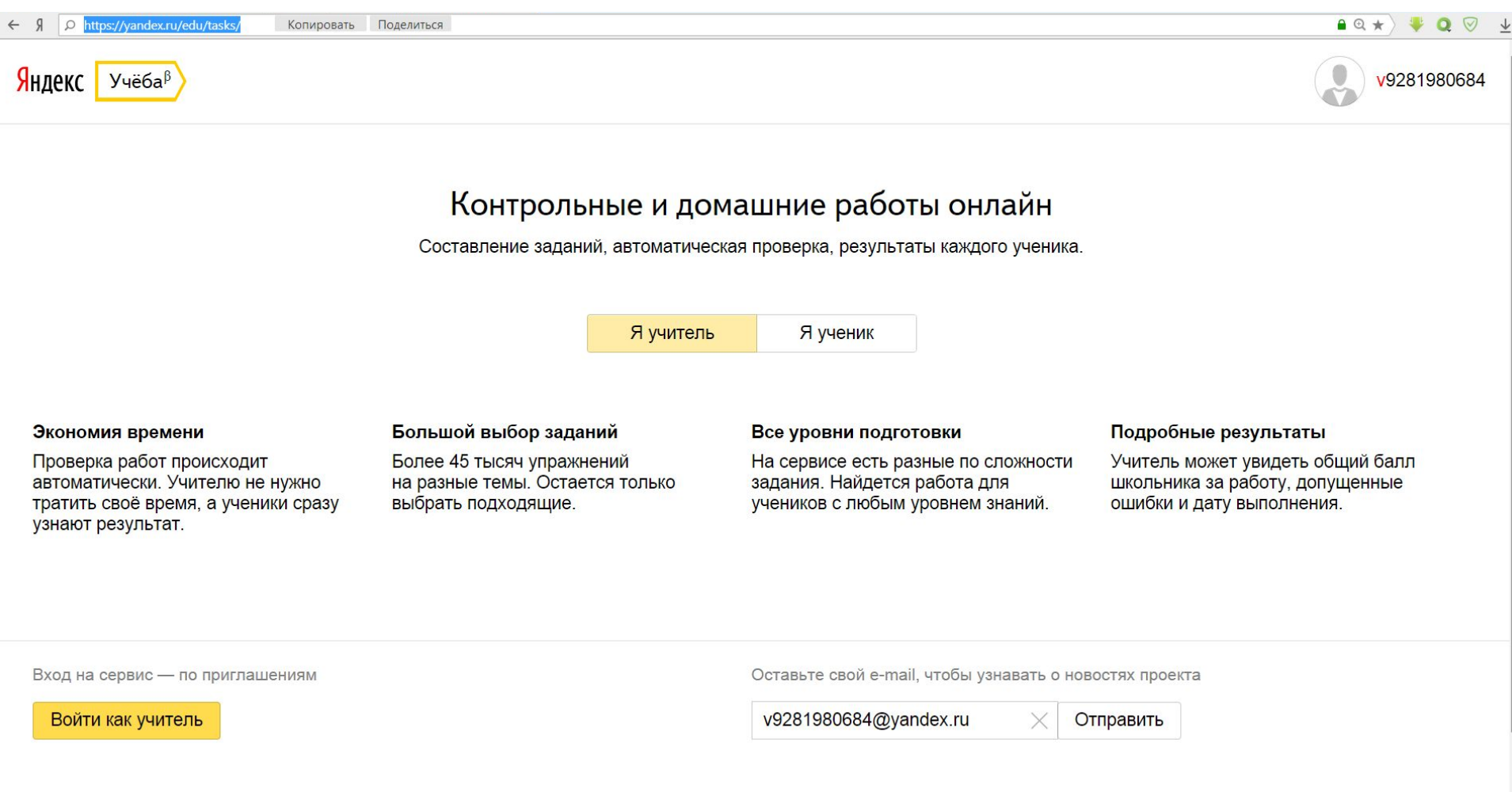

 $\overline{\mathbf{W}}$ 

 $\boxed{\textcircled{c}}$ 

B.

 $\mathbb{Q}$ 

P<sub>3</sub>

e

 $\blacksquare$ 

h

Q

 $\sim$  10  $\frac{1}{4}$  (PyC  $\frac{20:40}{22.04.2015}$ 

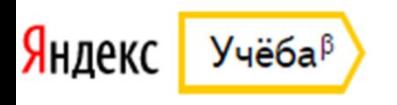

# **Как активировать приглашение**

- Перейдите на Яндекс.Учёбу.
- Войдите на Яндекс, используя свой логин и пароль, или пройдите несложную процедуру регистрации.
- Нажмите на кнопку «Войти как учитель».
- Готово! Можете начинать знакомство с Яндекс.Учёбой.

# **Личный кабинет учителя**

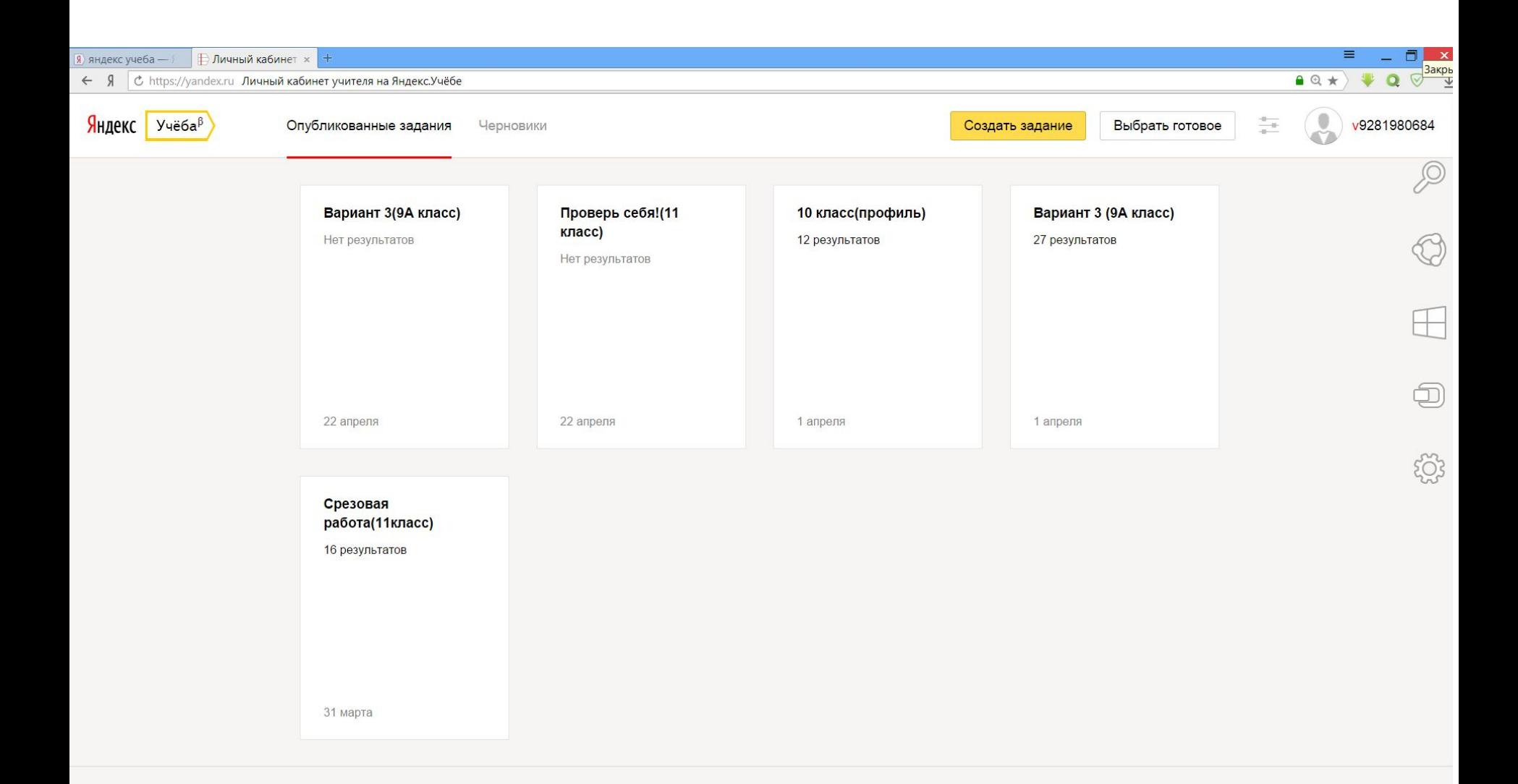

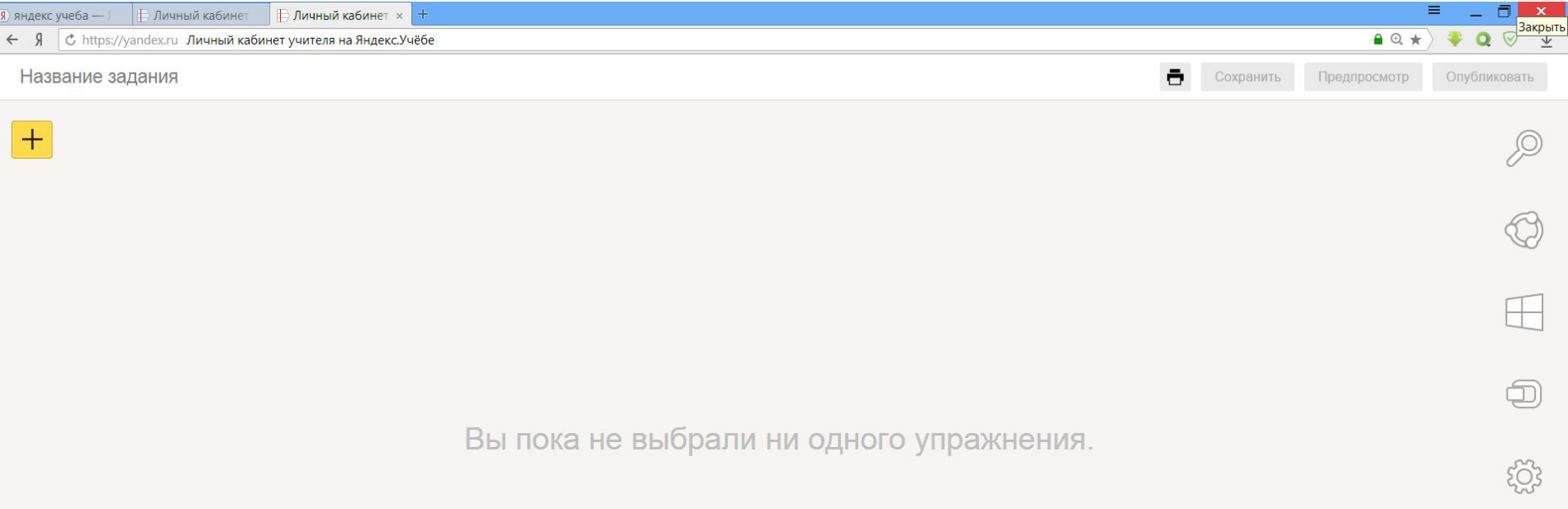

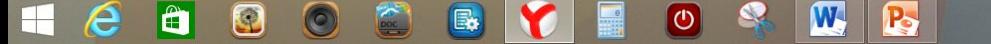

# **Выбор темы**

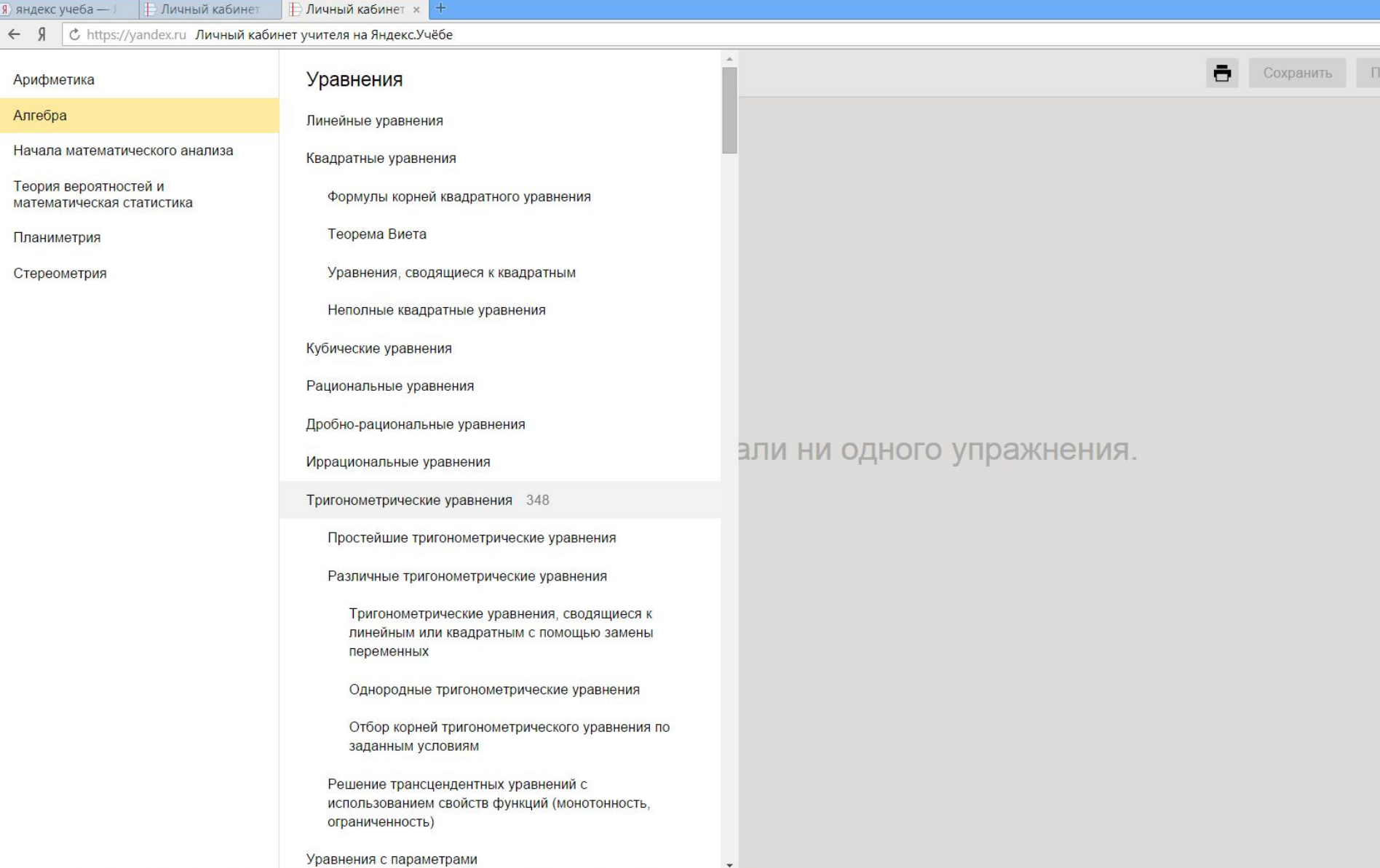

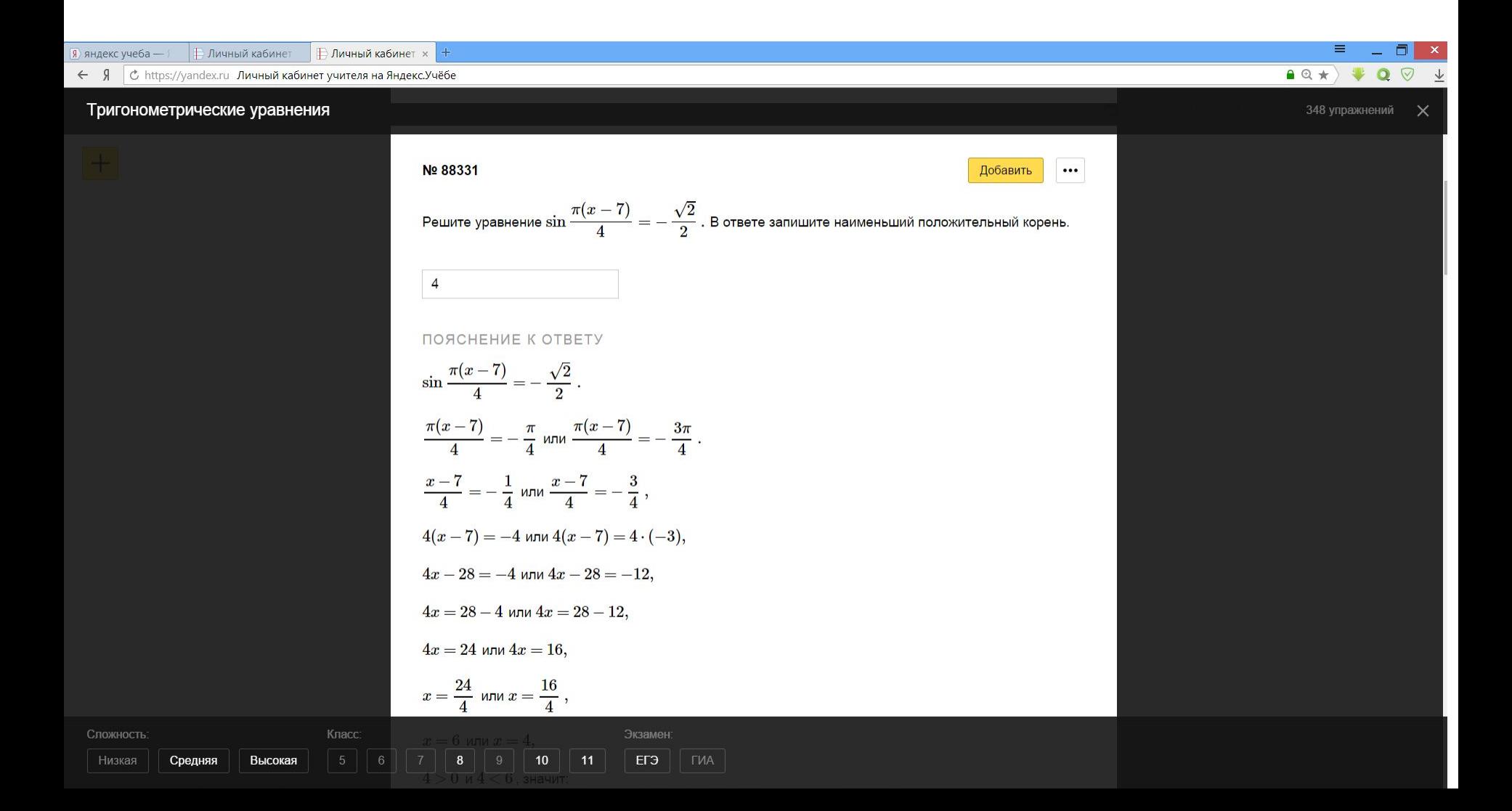

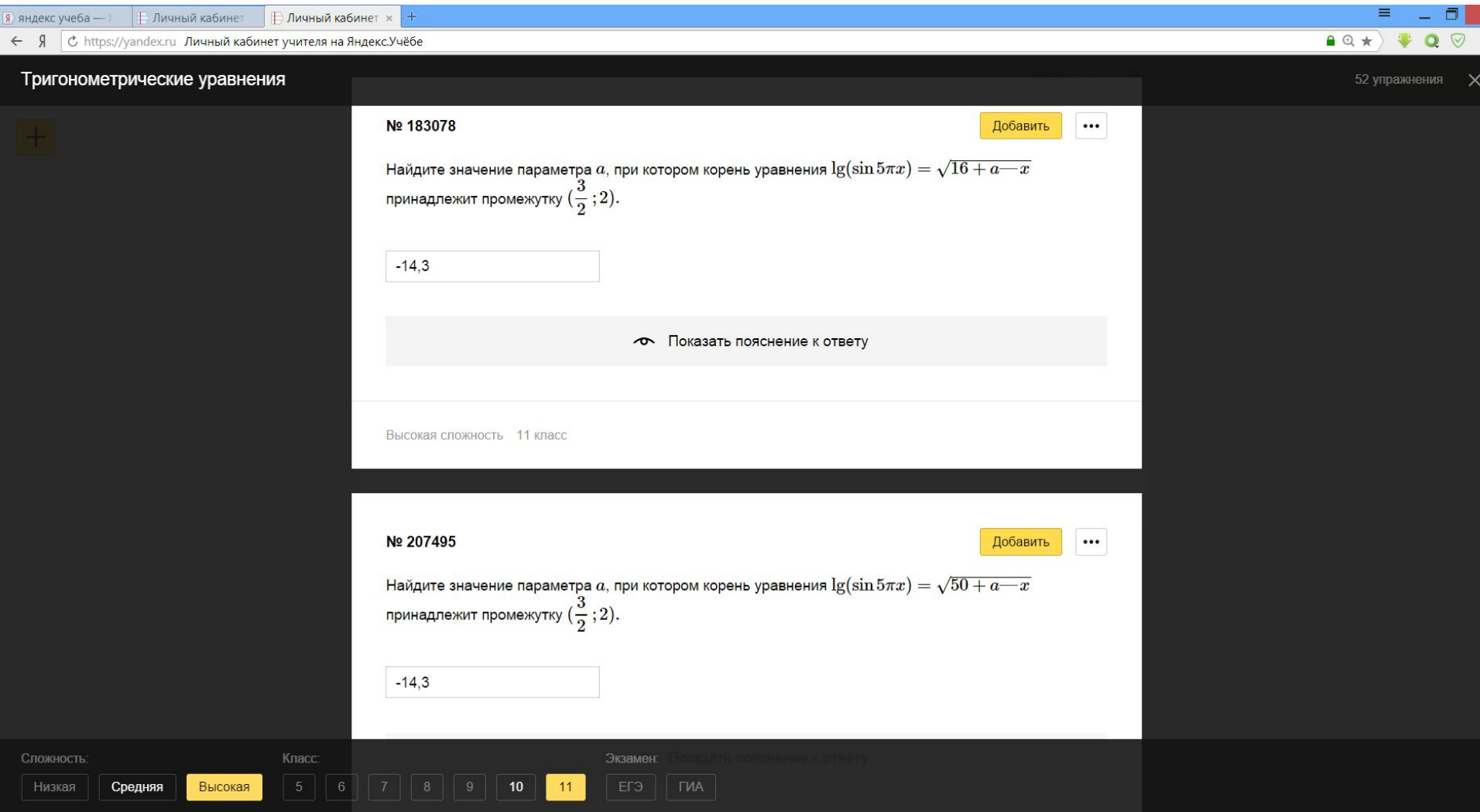

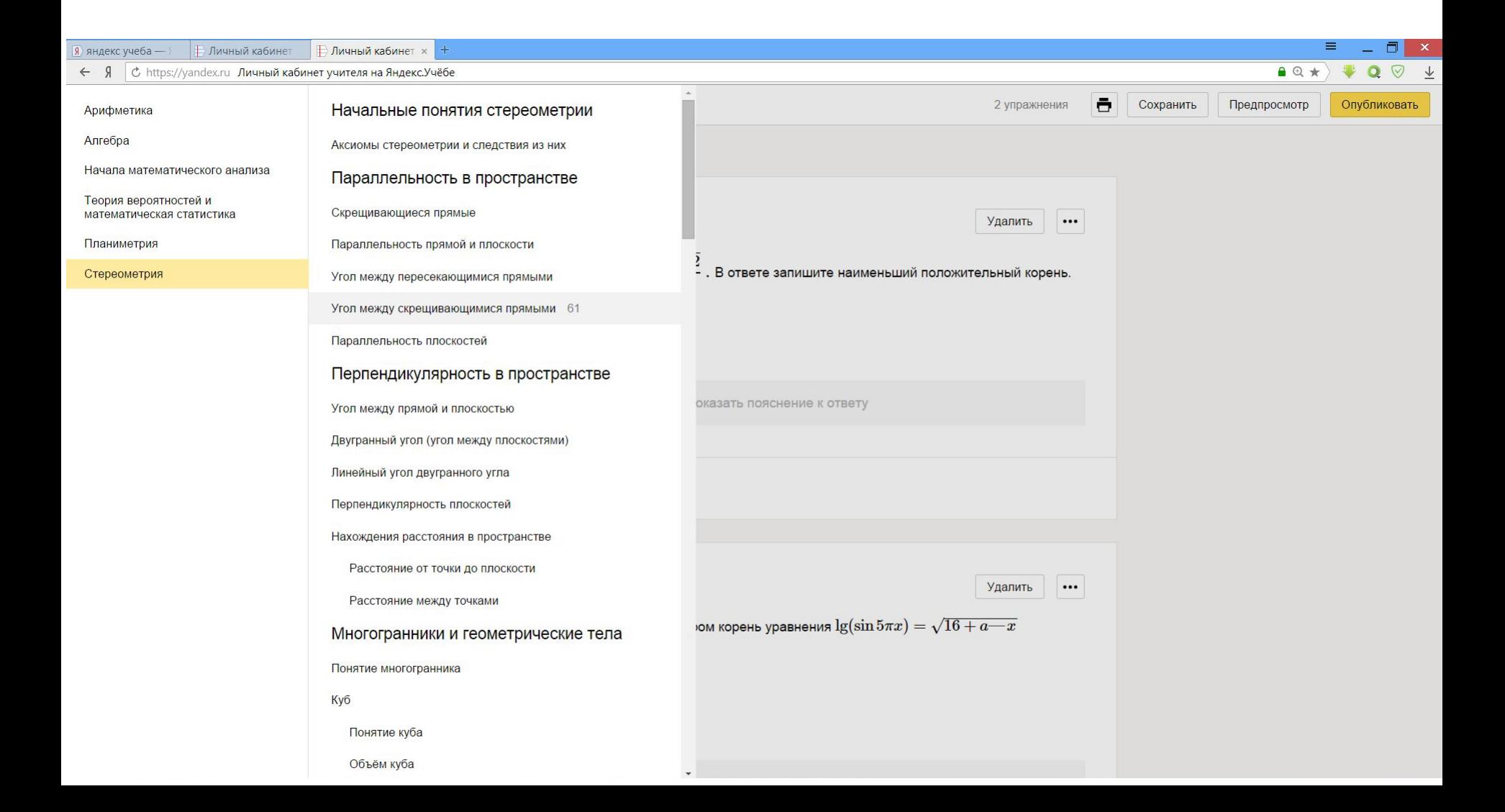

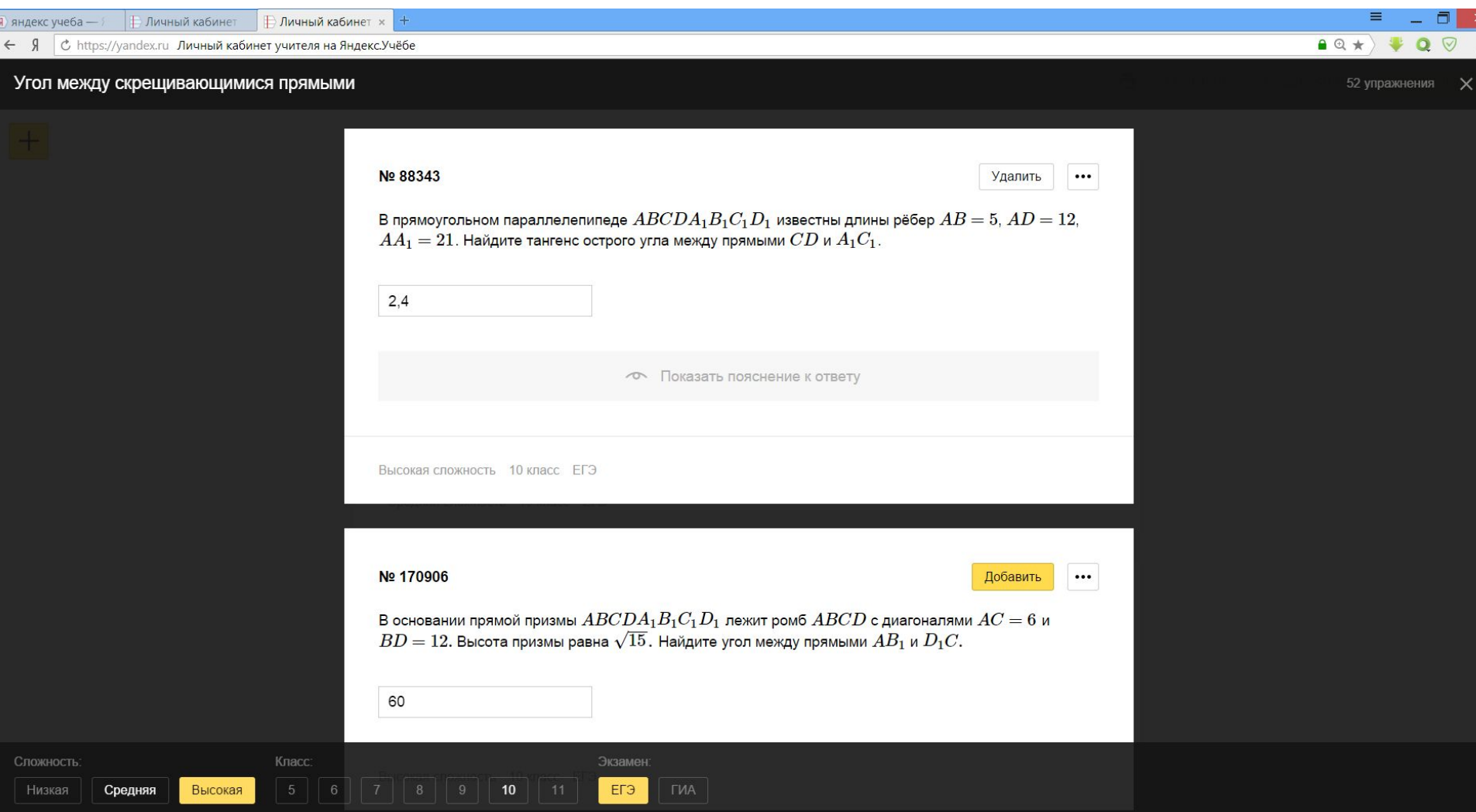

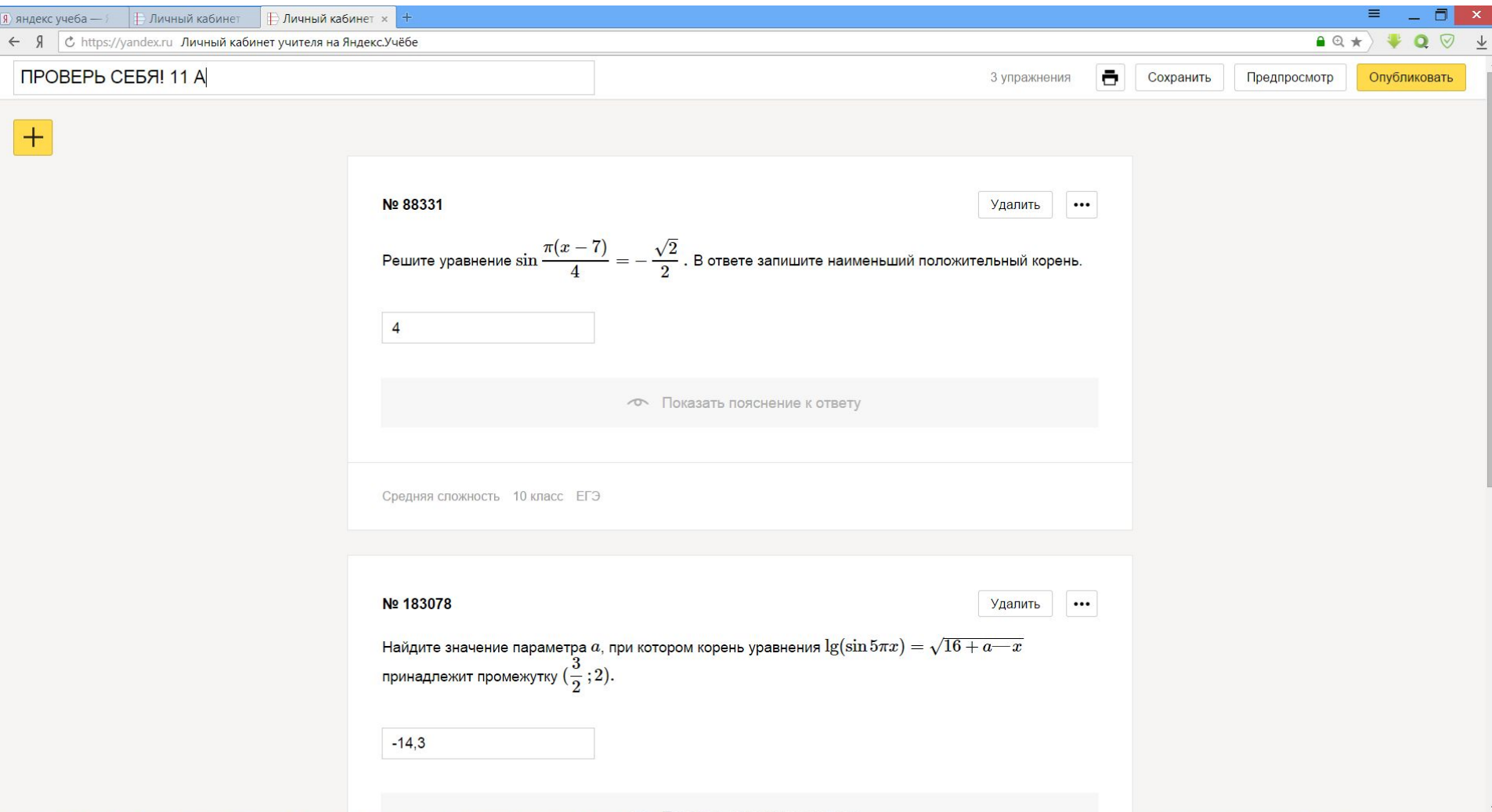

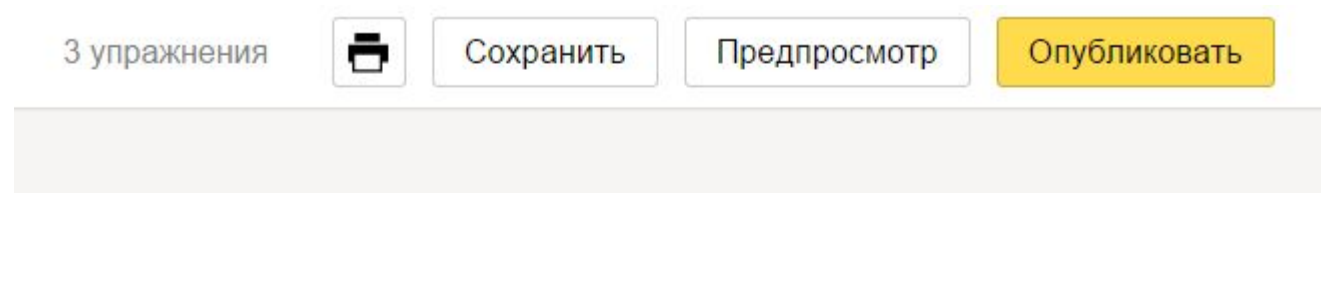

- Предпросмотр (как видит ученик своё задание);
- Возможность сохранения теста, чтобы в дальнейшем к нему вернуться;
- Опубликование теста.

#### предпросмотр

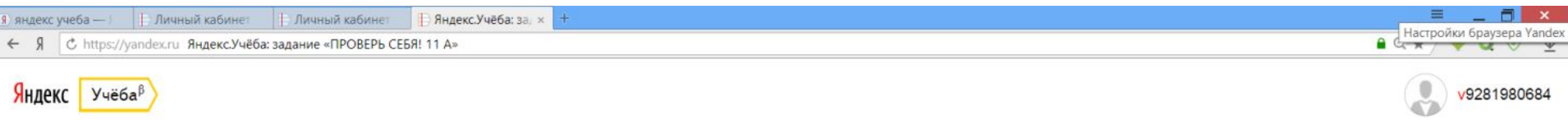

#### ПРОВЕРЬ СЕБЯ! 11 А

Ольга Ивановна Чежегова • 3 задачи

Начать выполнение

#### предпросмотр

Яндекс Учёба<sup>в</sup>

#### ПРОВЕРЬ СЕБЯ! 11 А

3 задачи

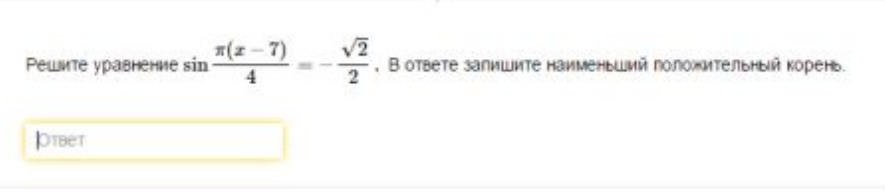

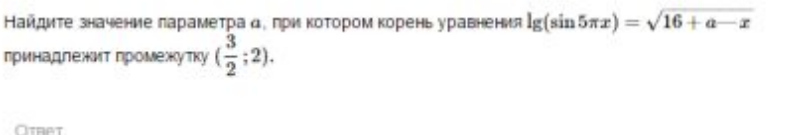

В прямоугольном параллелепипеде  $ABCDA_1B_1C_1D_1$  известны длины рёбер  $AB = 5$ ,  $AD = 12$ ,  $AA_1 = 21$ . Найдите тангенс острого угла между прямыми  $CD$  и  $A_1C_1$ . OTBET

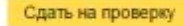

# **Публикация теста**

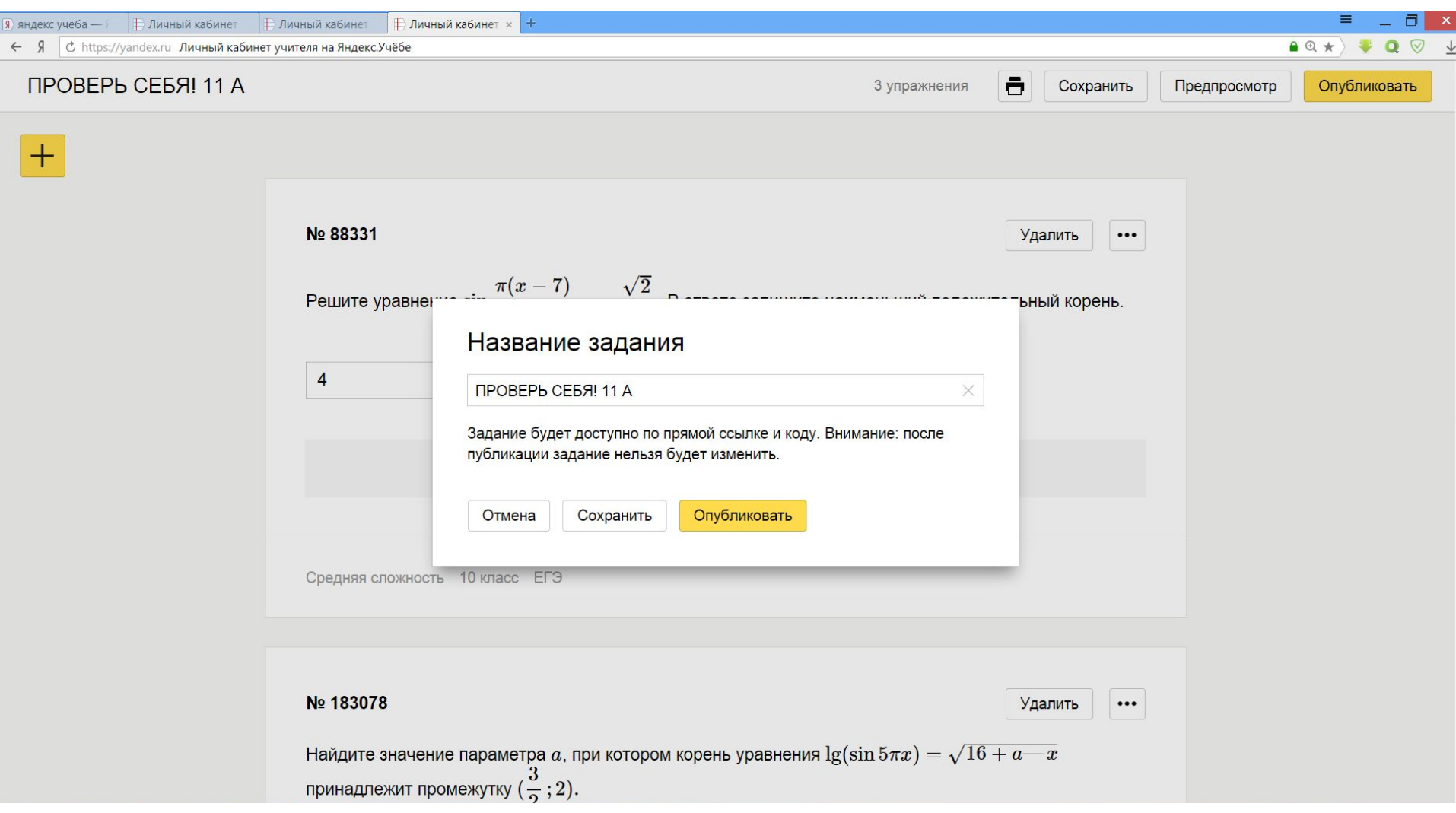

# **Код задания**

• Обучающиеся должны перейти на сайт https://yandex.ru/edu/tasks/ , ввести код задания и приступать к выполнению.

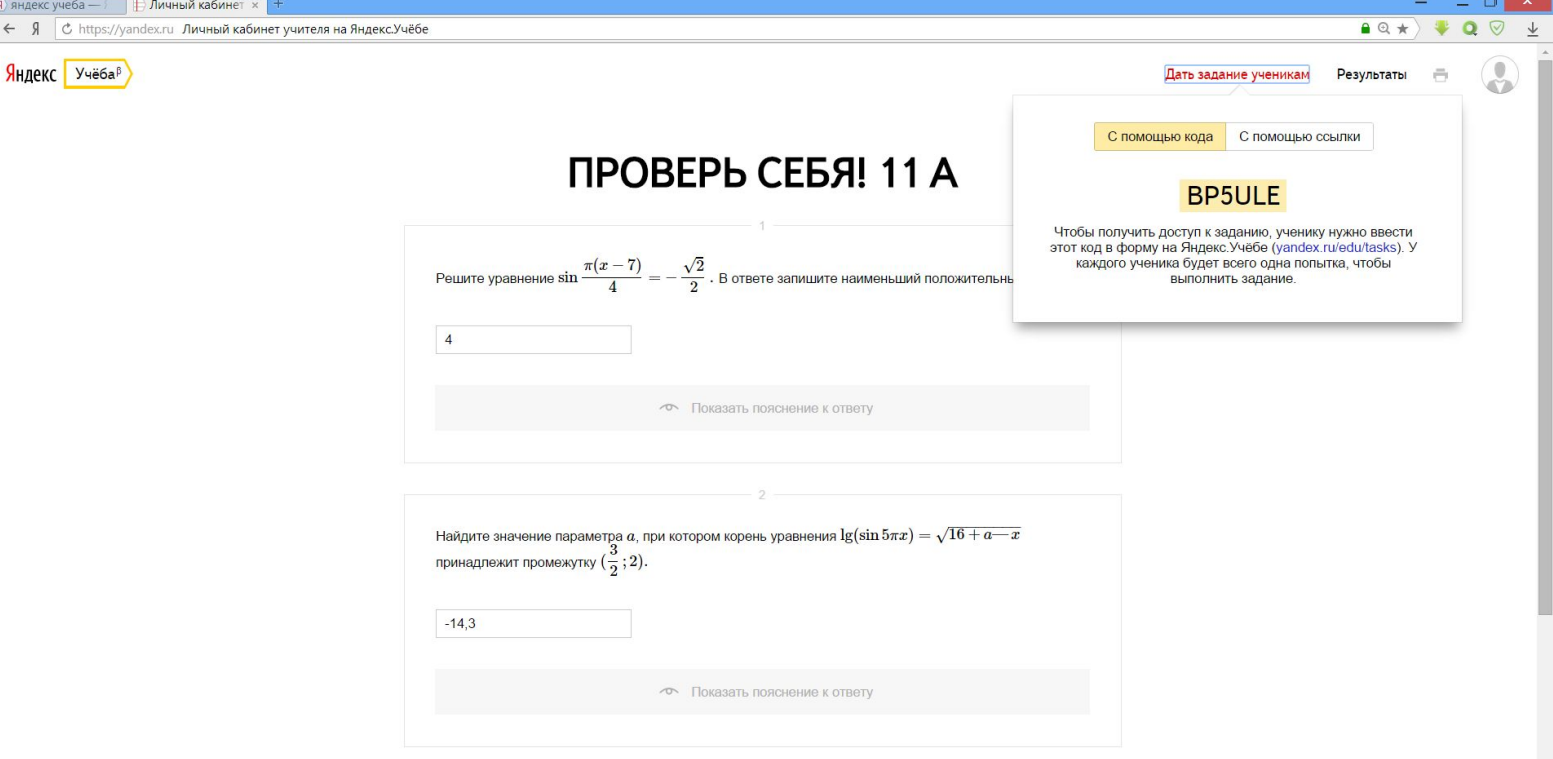

# **Личный кабинет учителя**

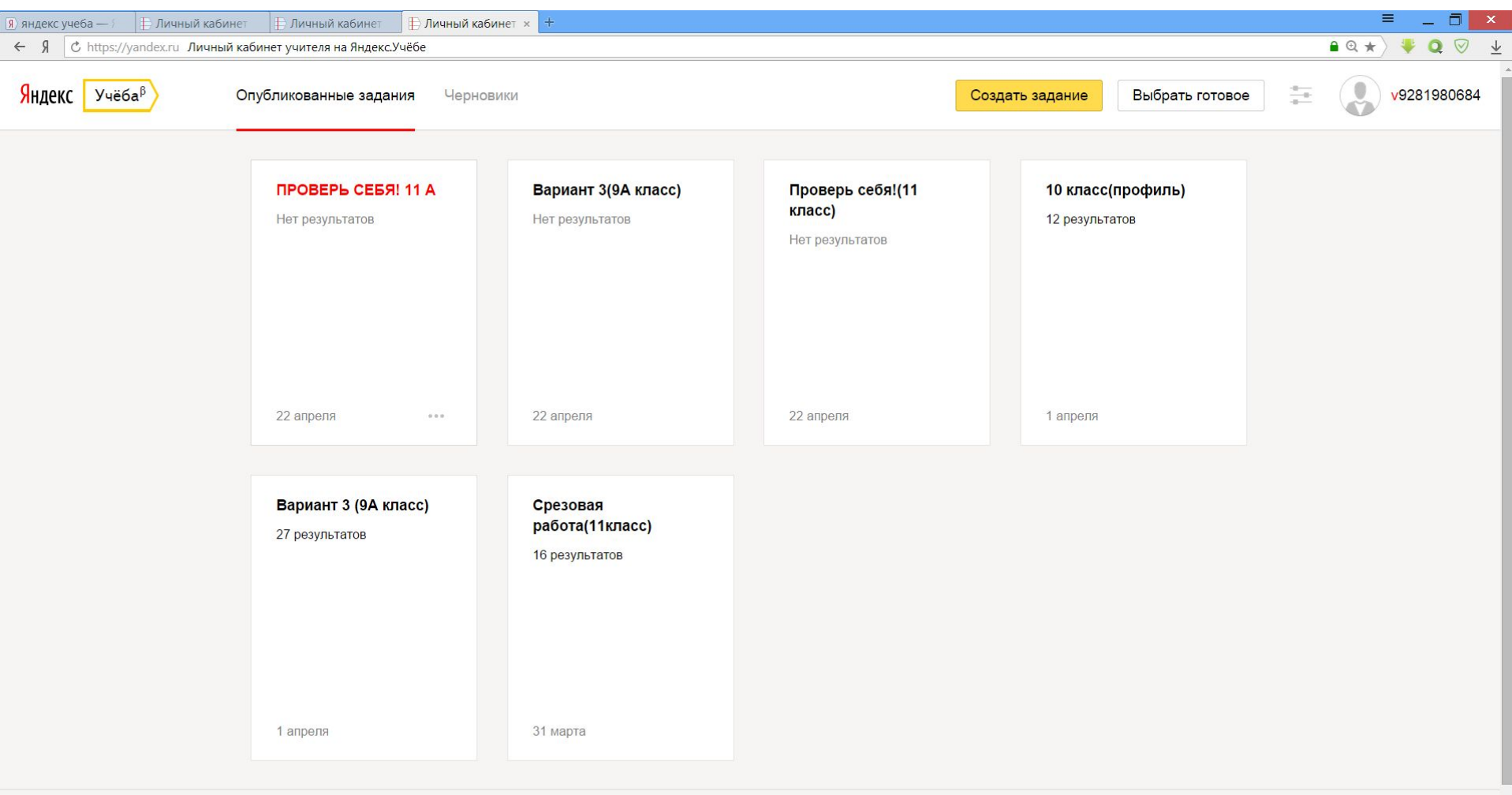

#### **Результаты тестирования**

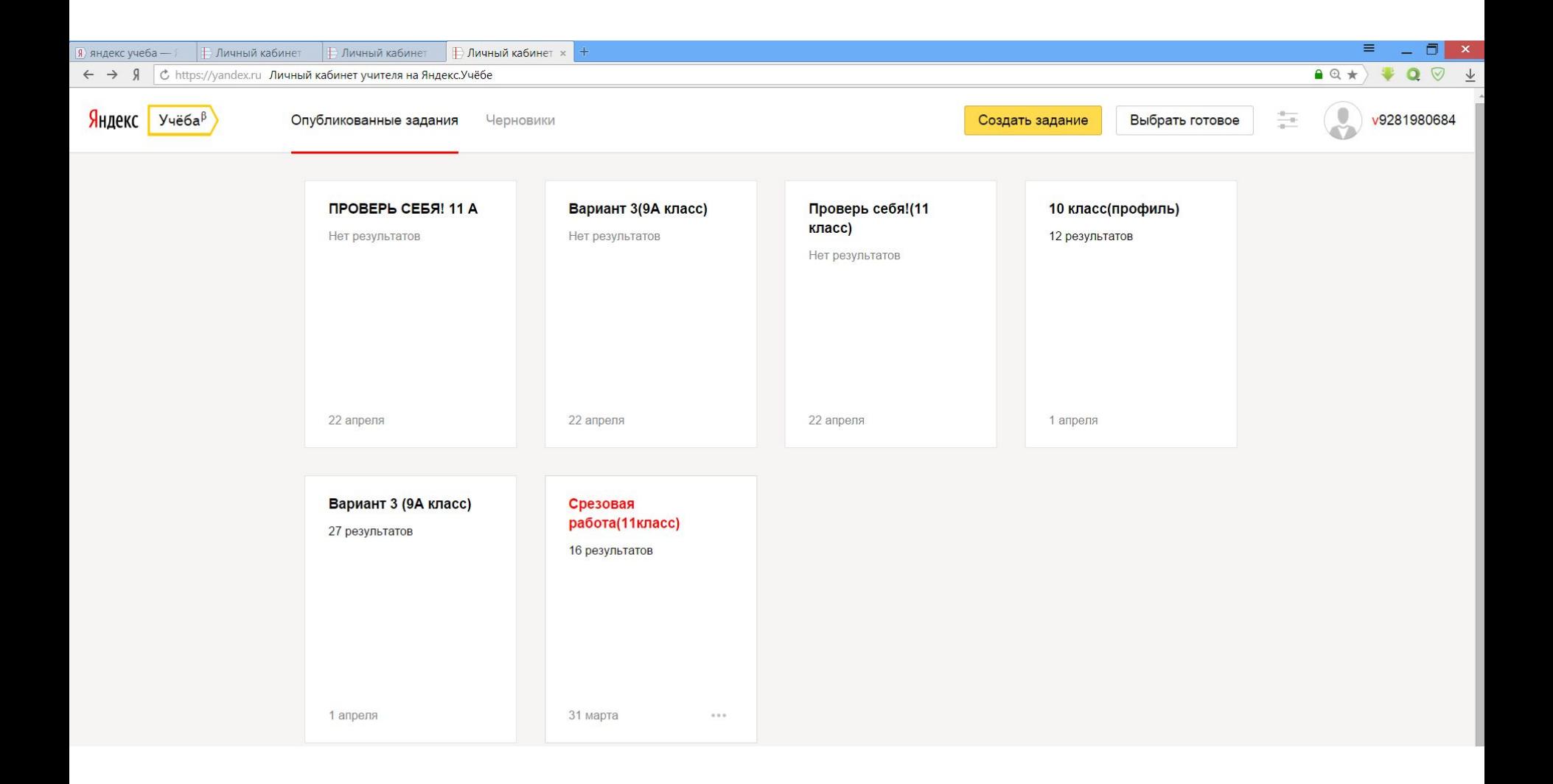

# **Результаты тестирования**

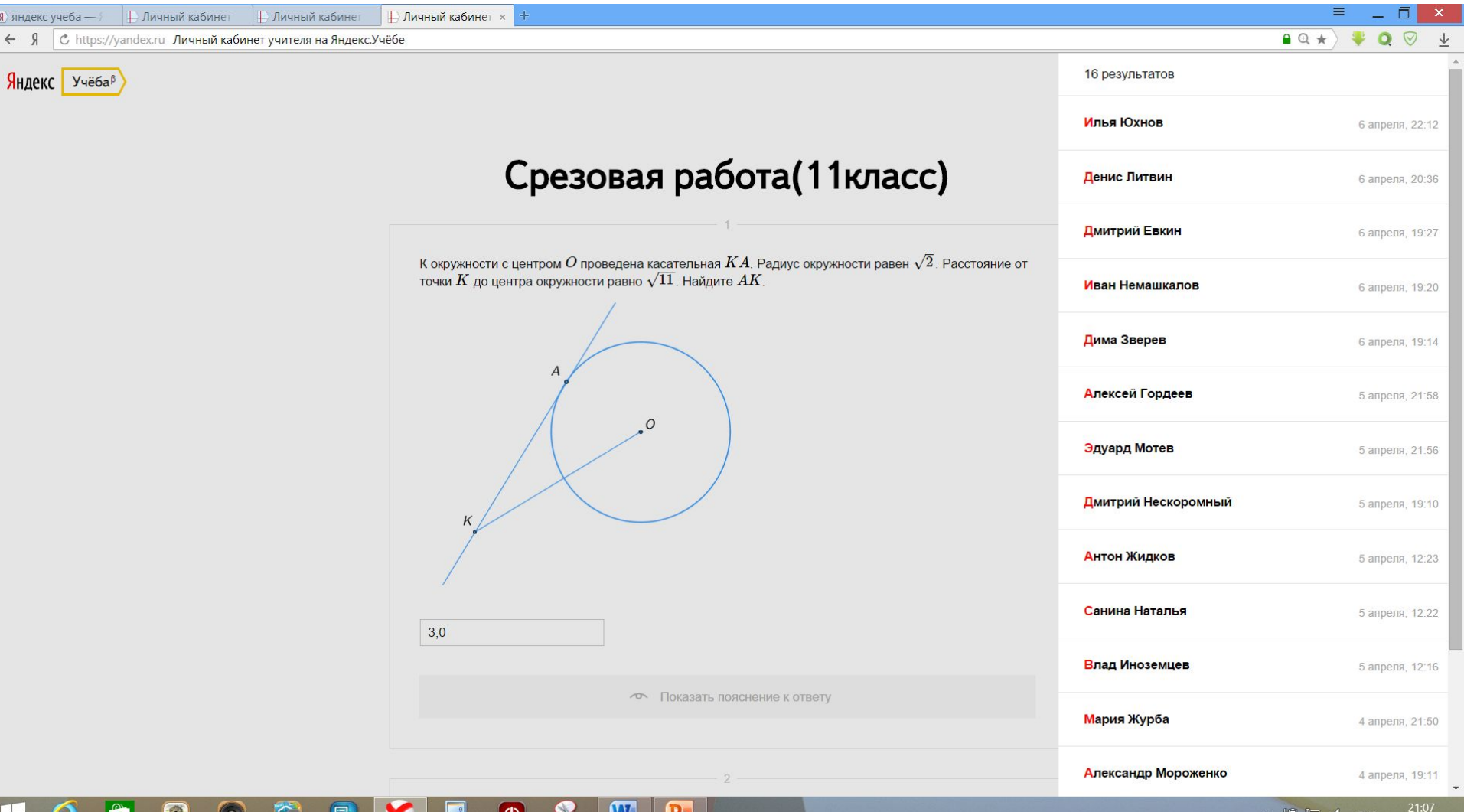

 $111$ 

22.04.2015

6

#### Результаты тестирования **Яндекс** Учёба<sup>в</sup>

#### Срезовая работа(11 класс)

Илья Юхнов • 6 апреля, 22:12

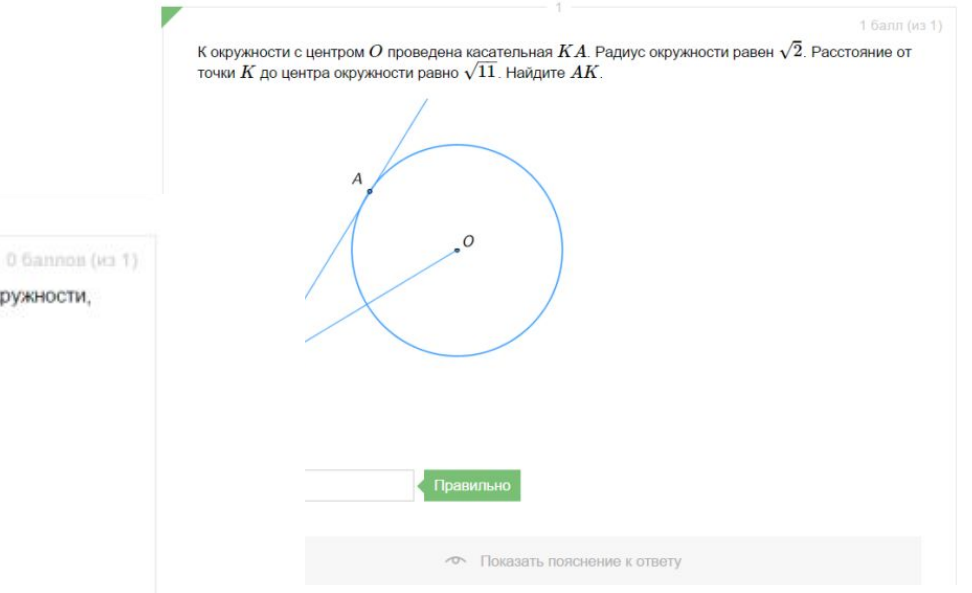

Катеты равнобедренного прямоугольного треугольника равны  $4+2\sqrt{2}$ . Найдите радиус окружности, вписанной в этот треугольник.

Правильный ответ: 2  $\overline{4}$ 

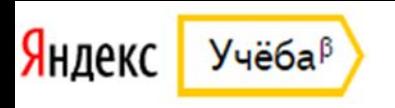

# **Яндекс.Учёба позволяет учителям:**

- Из имеющейся базы составлять набор упражнений;
- Отправлять ученикам ссылку или код на задания;
- Просматривать результаты учеников.

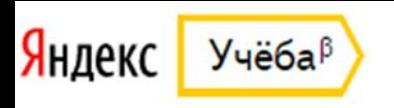

# **Яндекс.Учёба позволяет ученикам:**

- Выполнять задания в удобное для него время;
- Узнавать результат сразу после выполнения;
- Реально оценить свои возможности (всего одна попытка, как на ЕГЭ или ОГЭ).

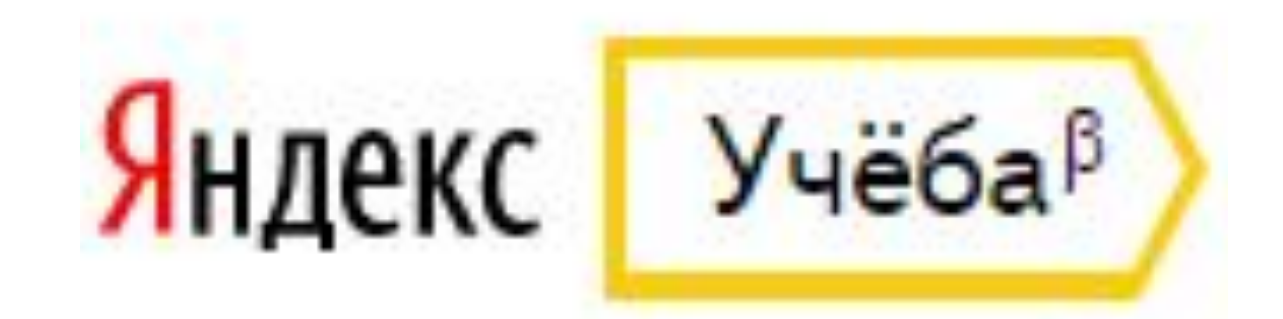

# **Спасибо за внимание!**